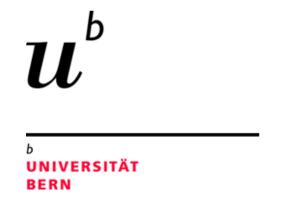

# Exploring GitHub Actions through EGAD: An Experience Report

Pablo **Valenzuela**, Alexandre **Bergel**, Timo **Kehrer**, Oscar **Nierstrasz**SEG @ University of Bern

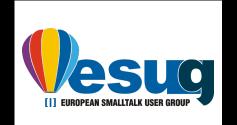

# GitHub Actions

Support the automation of Software Engineering tasks

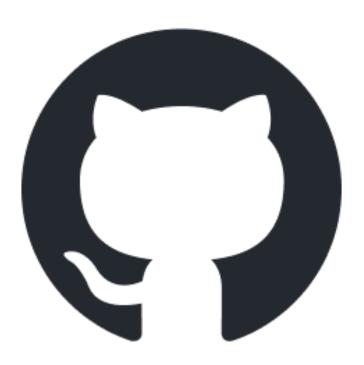

• Increasingly adopted in software repositories

- For example: Notifications, Pull request/Issue messages, Continuous Integration
- The most widely used tool for Continuous Integration

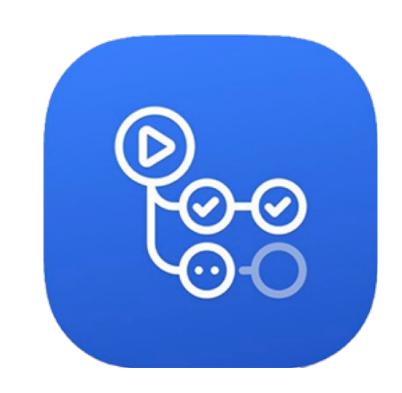

# How GitHub Actions automate software engineering tasks?

#### Workflow YAML file:

- Components
- Execution
- Specification process

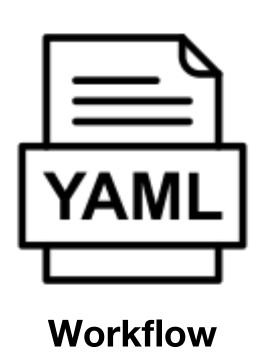

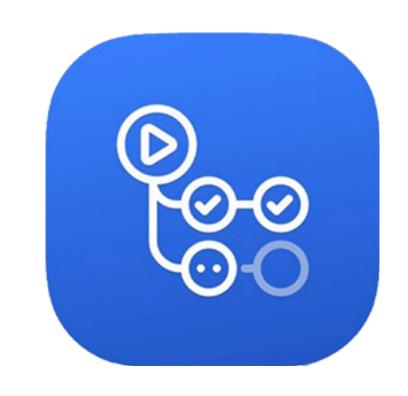

## The workflow YAML file

```
name: Simple Workflow
on:
  push:
    branches:
jobs:
  print-message:
    runs-on: ubuntu-latest
    steps:
      name: Checkout code
        uses: actions/checkout@v2
      - name: Print a message
        run: echo "Hello, GitHub Actions!"
```

## The workflow YAML file

```
name: Simple Workflow
                                              Execution trigger
on:
  push:
    branches:
      - main
                                              All the jobs in the workflow
jobs:
  print-message:
    runs-on: ubuntu-latest
    steps:
                                              Steps
      - name: Checkout code
        uses: actions/checkout@v2
      - name: Print a message
        run: echo "Hello, GitHub Actions!"
```

## The workflow YAML file

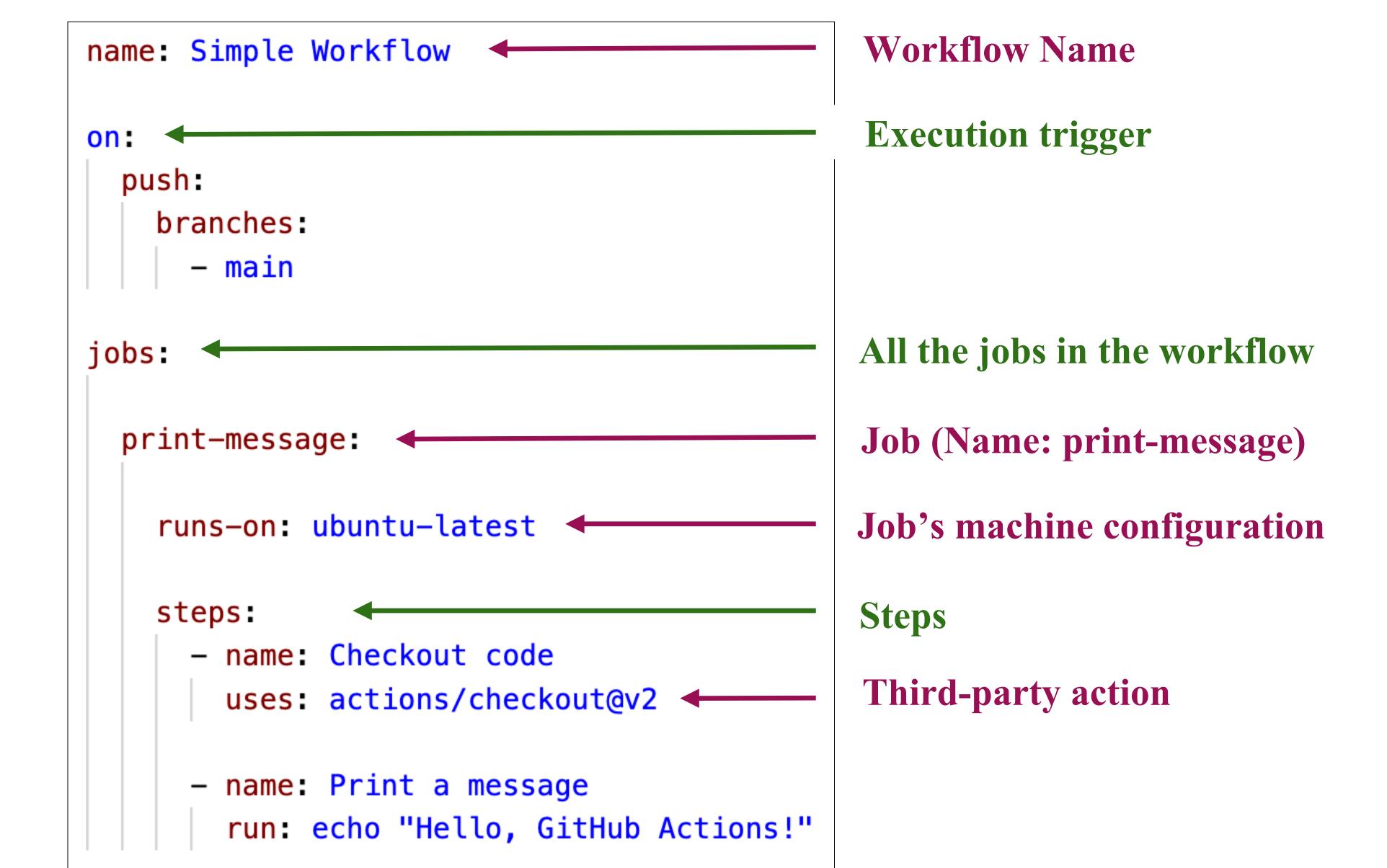

## The workflow execution

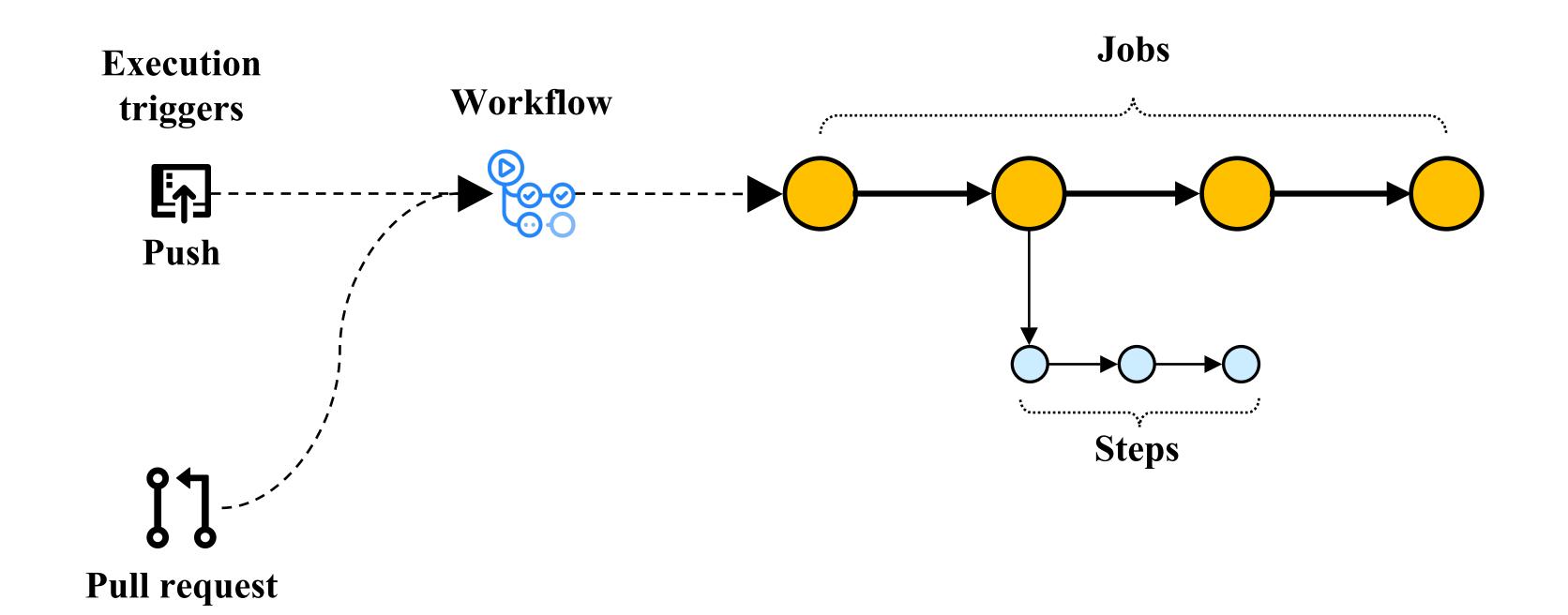

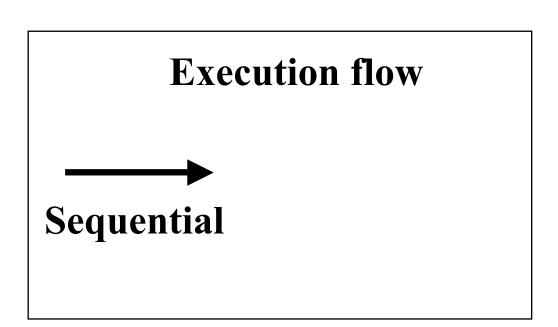

## The workflow execution

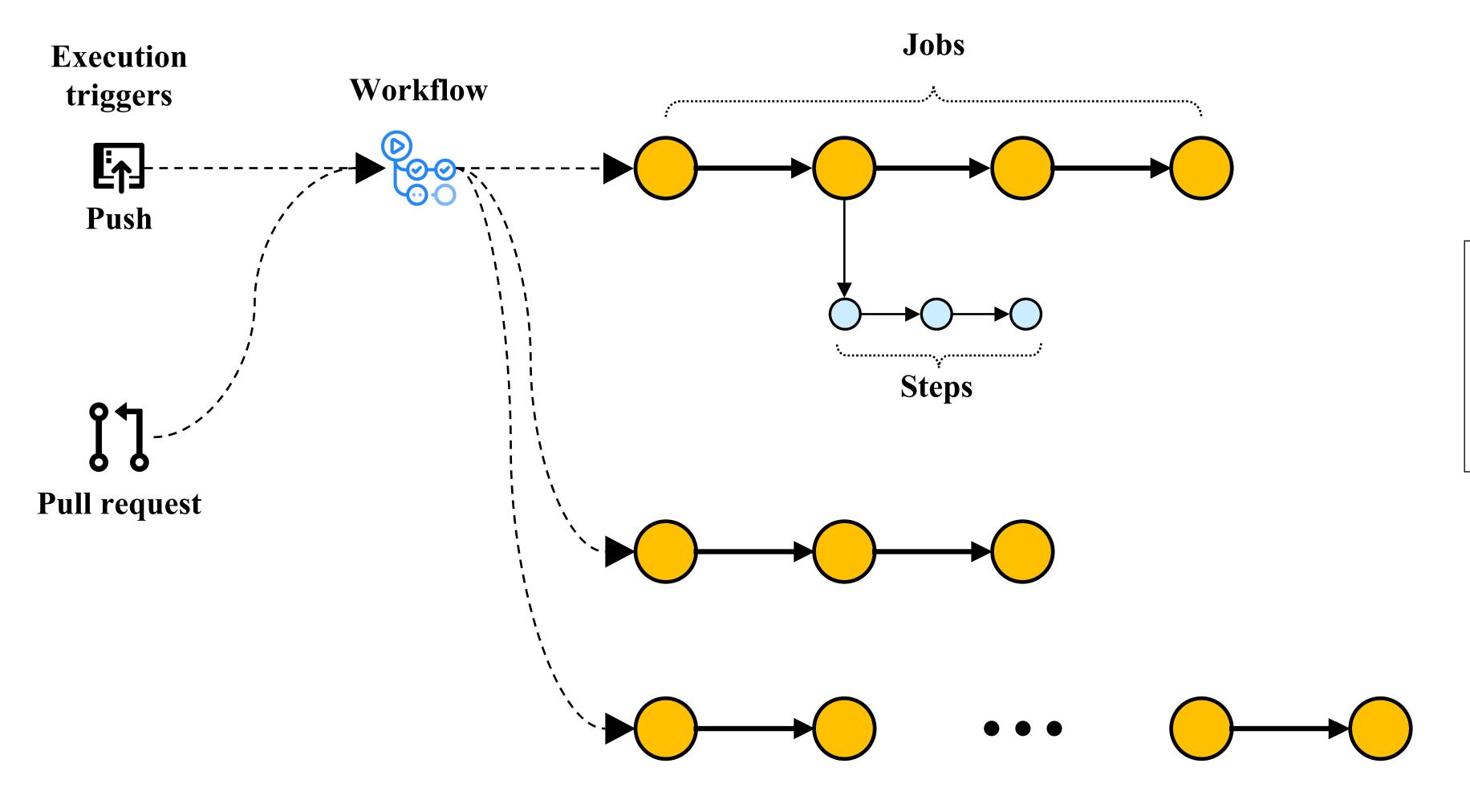

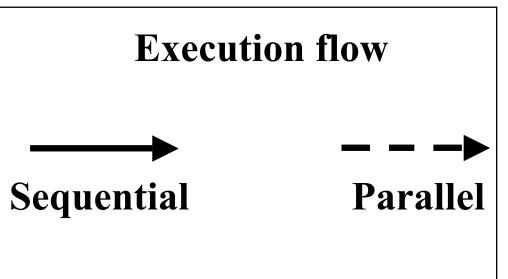

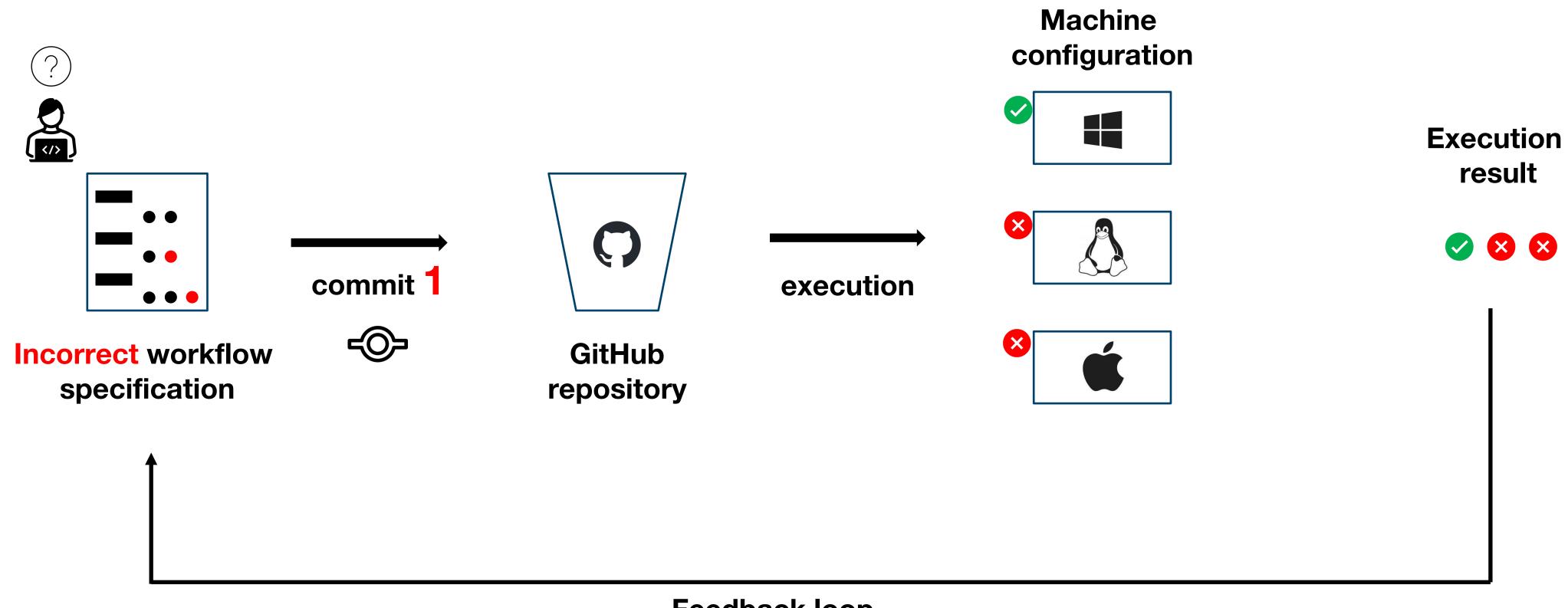

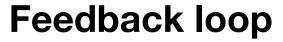

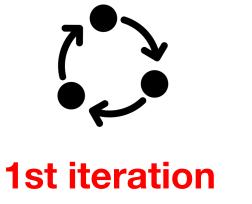

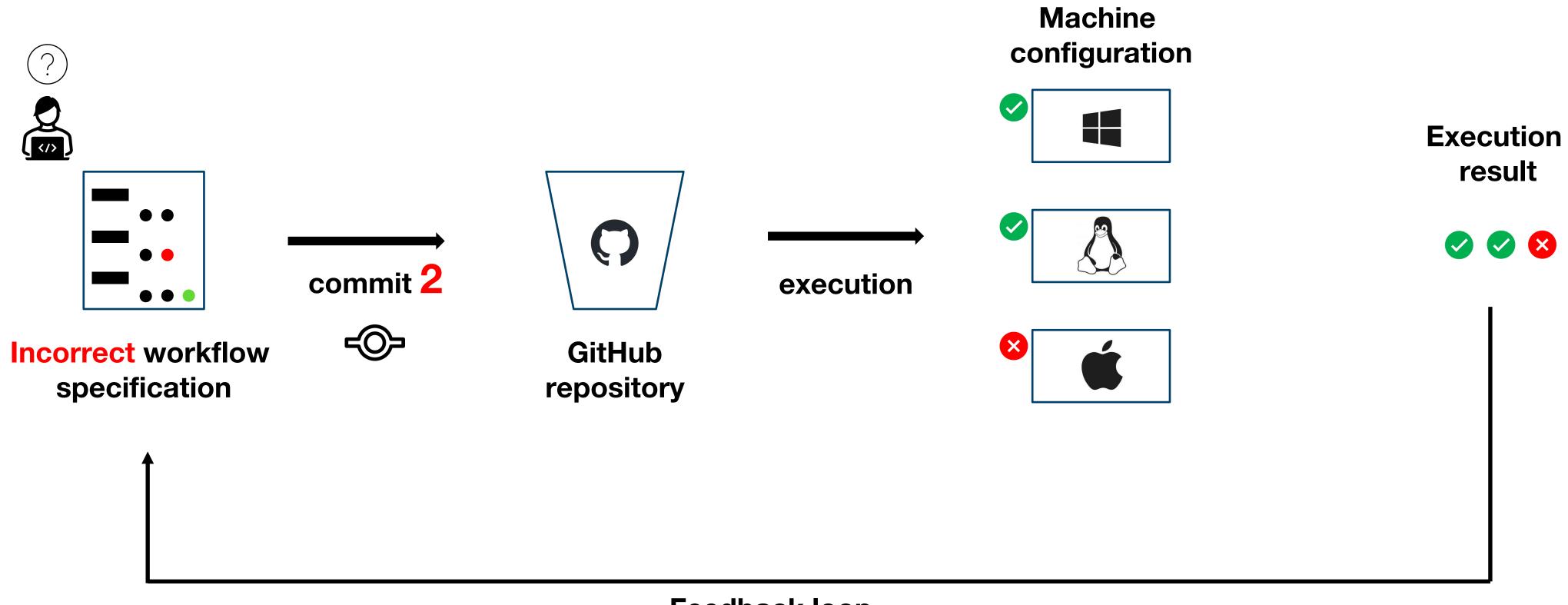

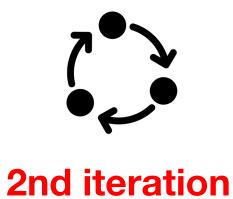

Feedback loop

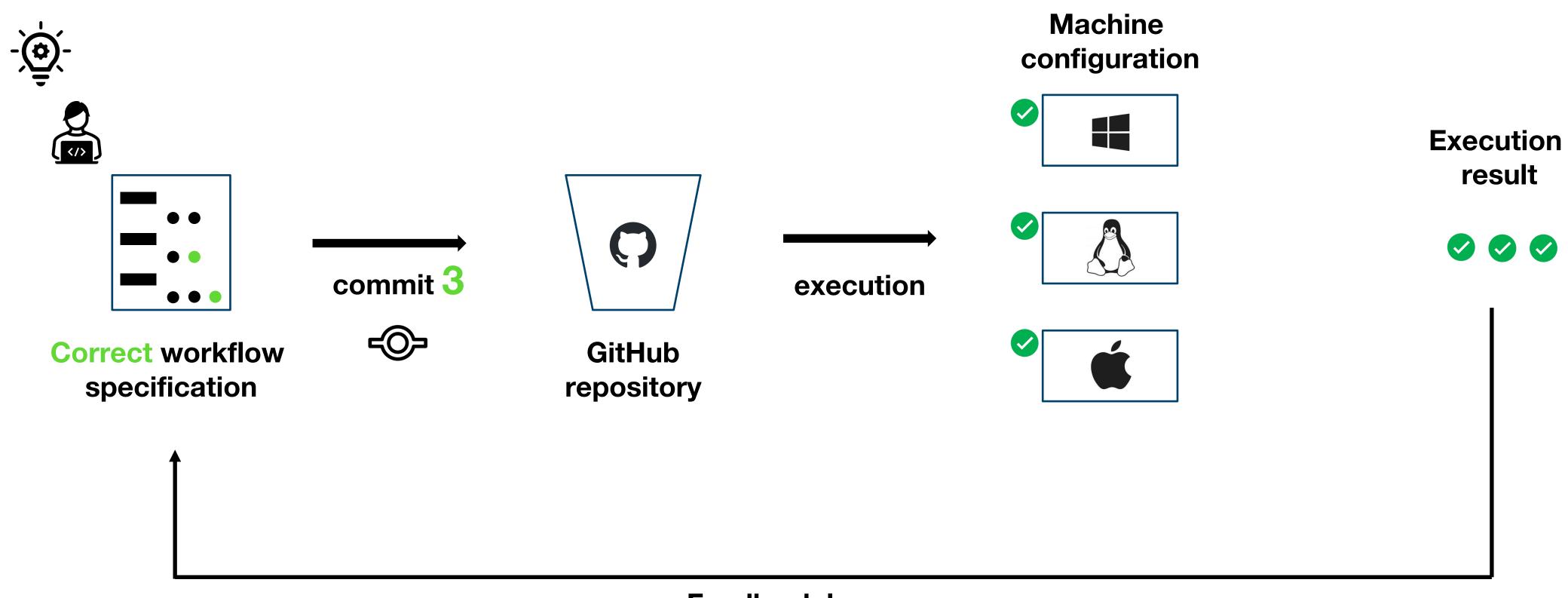

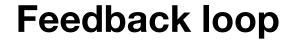

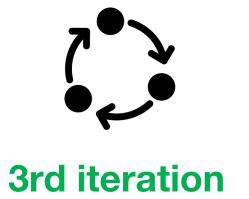

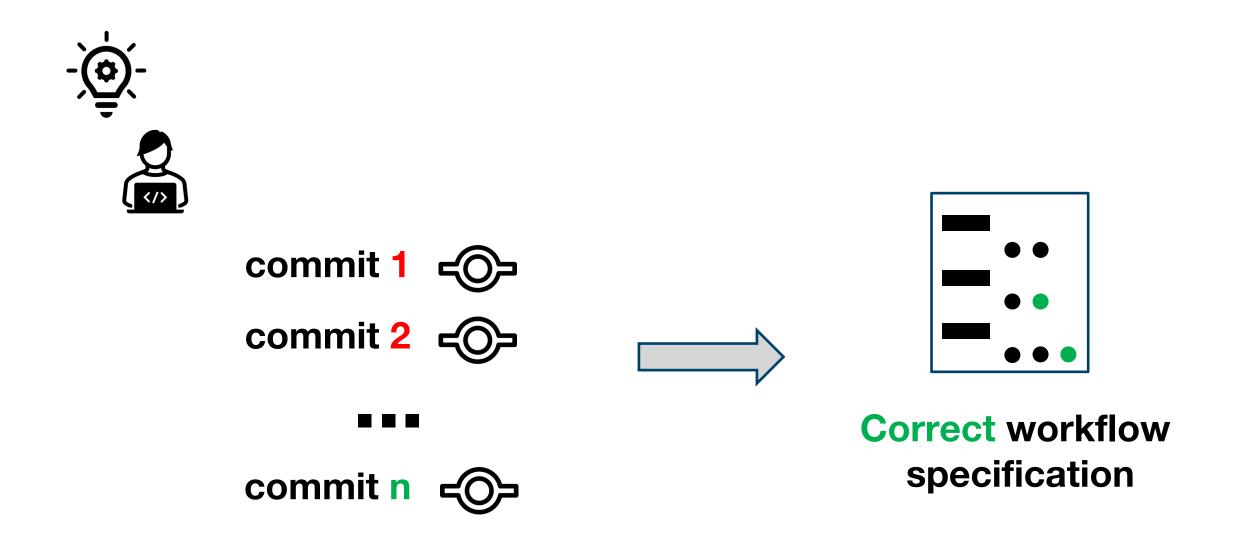

#### Consequences:

- 1. Pushing multiple commits contaminate the repository's history
- 2. Slow feedback loop

# Exploring GitHub Actions through EGAD

- EGAD: A Moldable tool for GitHub Action Analysis
- Learned lessons:
  - 1. Compose a story,
  - 2. Navigating custom views,
  - 3. Supporting the onboarding of researchers on Glamorous Toolkit.

# The need for a GitHub Action domain model

- Workflows files → Valuable Information
- Batch tools for GA research
  - 1. Ignore the context
  - 2. No domain model

```
name: Greetings
on: [pull_request, issues]
jobs:
  greeting:
    runs-on: ubuntu-latest
    steps:

    uses: actions/first-interaction@v1

      continue-on-error: true
     with:
        repo-token: ${{ secrets.GITHUB_TOKEN }}
        issue-message: 'Merci! We will respond to
            your issue shortly. In the meantime,
            try `import gammapy; gammapy.song()`'
        pr-message: 'Graçias! We will review your
            pull request shortly. In the meantime,
            try `import gammapy; gammapy.song
            (karaoke=True)`'
```

## Problem of this approach

- 1. No context
- 2. No domain model

We cannot fully explore the Domain!

## EGAD: Explorable GitHub Action Domain Model

### glamoroustoolkit

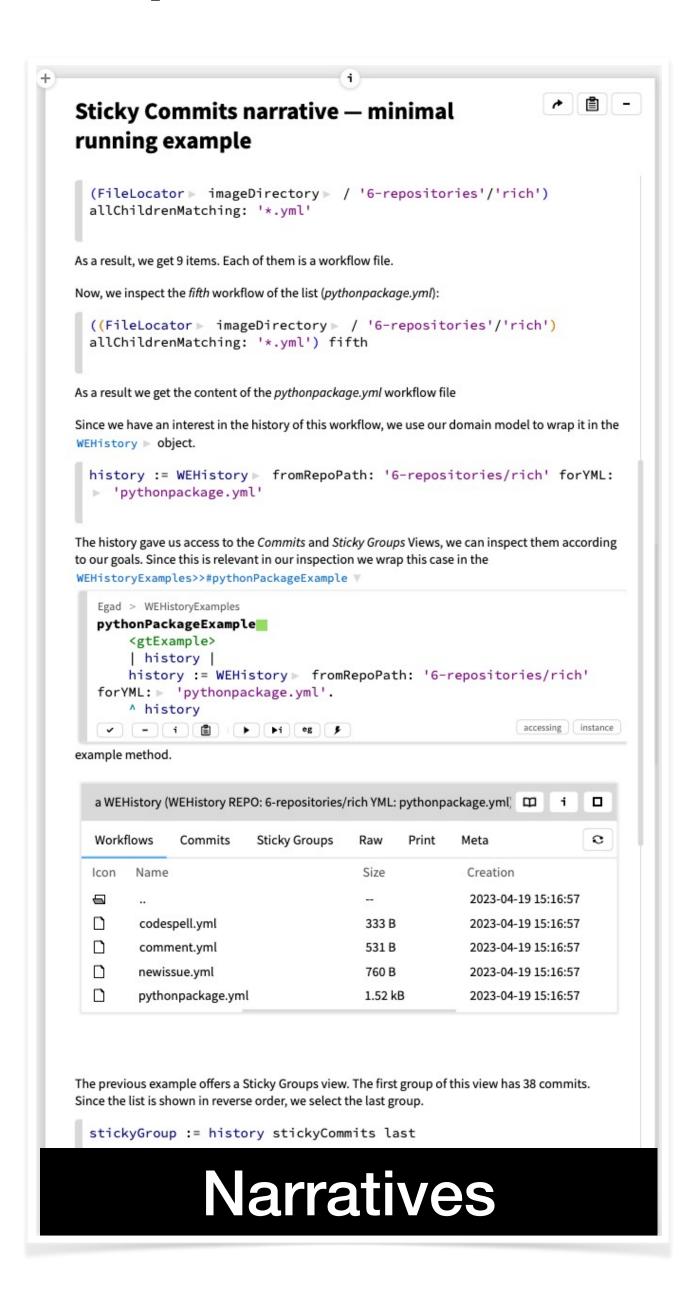

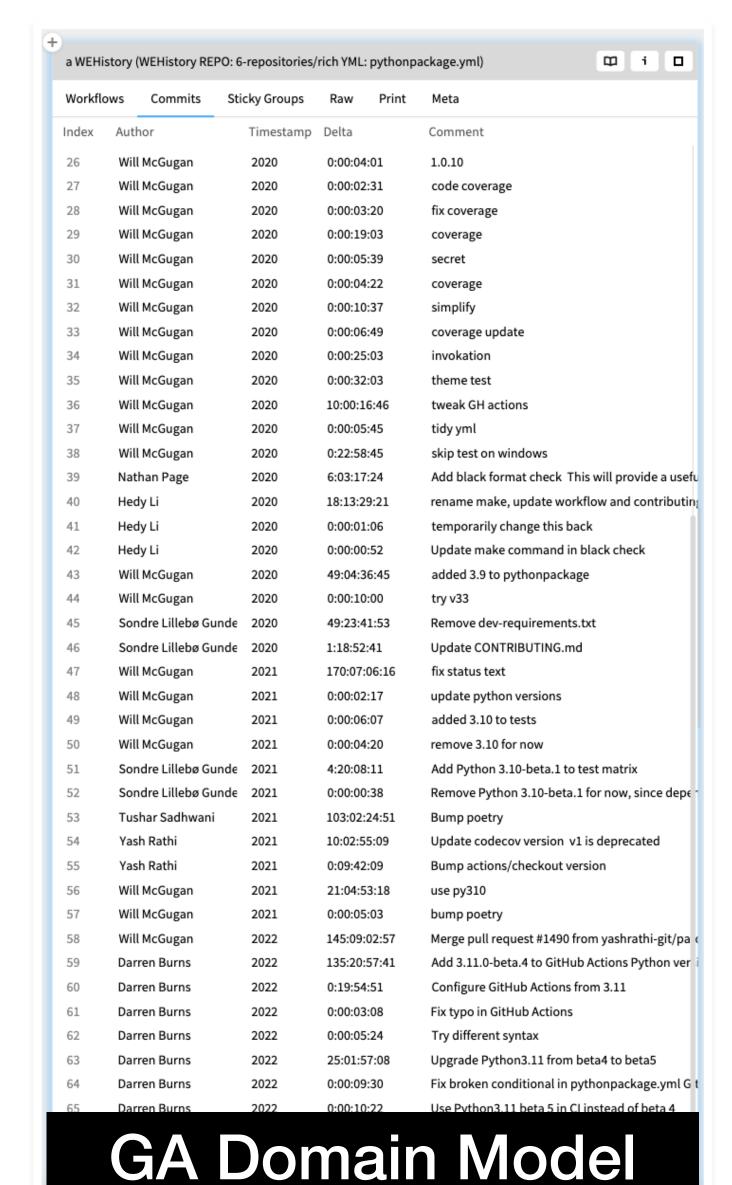

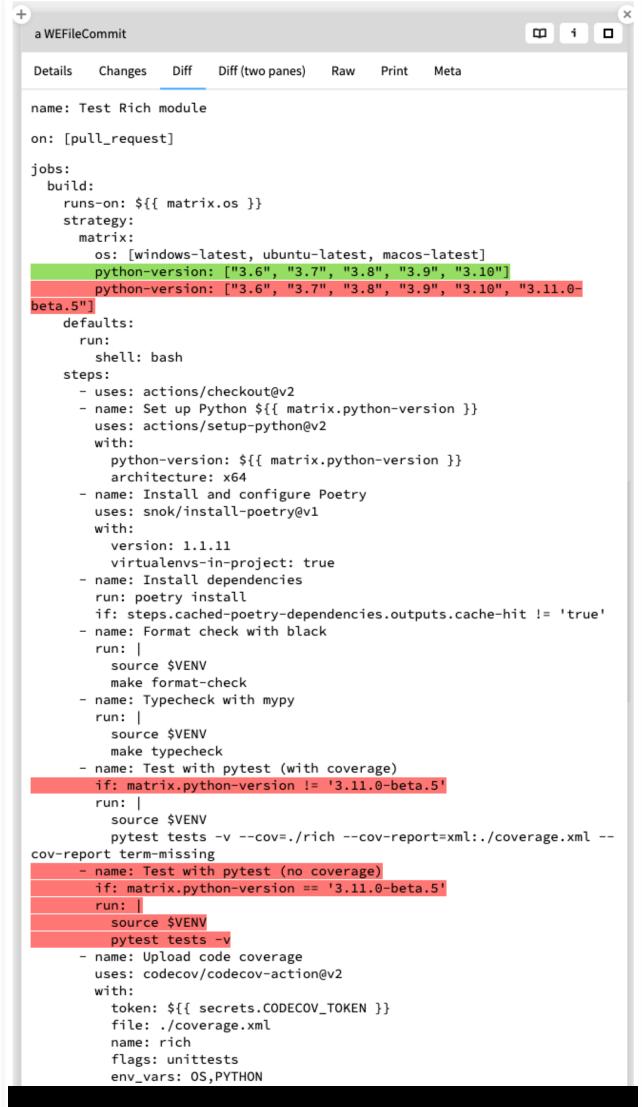

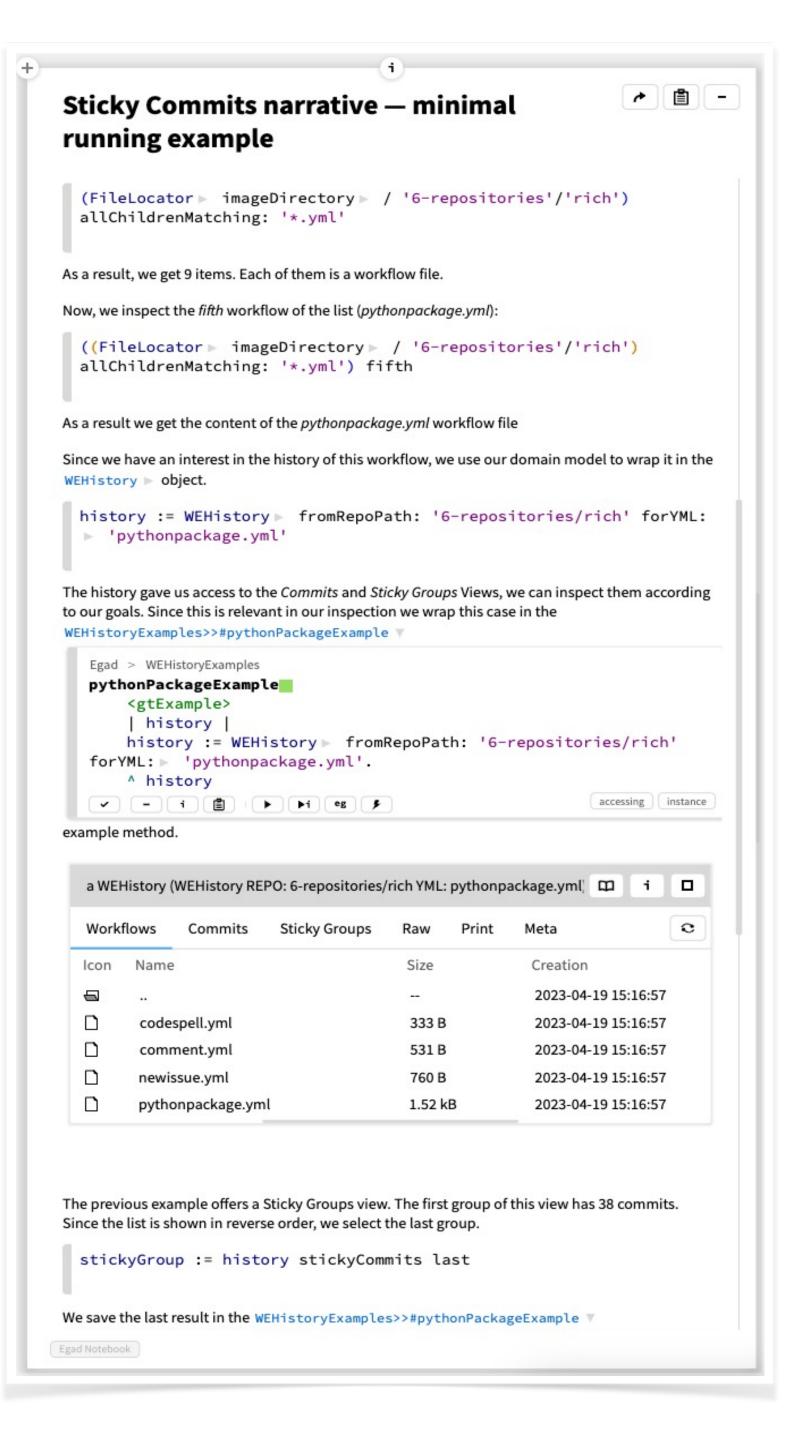

#### Lesson 1:

#### Compose a story:

- Documenting our tasks and progress, and
- Linking documentation and source code

17

#### **→** 🖹 🕒 Sticky Commits narrative — minimal running example (FileLocator ► imageDirectory ► / '6-repositories'/'rich') allChildrenMatching: '\*.yml' As a result, we get 9 items. Each of them is a workflow file. Now, we inspect the fifth workflow of the list (pythonpackage.yml): ((FileLocator ➤ imageDirectory ➤ / '6-repositories'/'rich') allChildrenMatching: '\*.yml') fifth As a result we get the content of the pythonpackage.yml workflow file Since we have an interest in the history of this workflow, we use our domain model to wrap it in the WEHistory ▶ object. history := WEHistory ► fromRepoPath: '6-repositories/rich' forYML: 'pythonpackage.yml' The history gave us access to the Commits and Sticky Groups Views, we can inspect them according to our goals. Since this is relevant in our inspection we wrap this case in the WEHistoryExamples>>#pythonPackageExample V Egad > WEHistoryExamples pythonPackageExample <gtExample> history history := WEHistory ▶ fromRepoPath: '6-repositories/rich' forYML: ▶ 'pythonpackage.yml'. ^ history accessing instance example method. a WEHistory (WEHistory REPO: 6-repositories/rich YML: pythonpackage.yml) C Workflows Commits Sticky Groups Raw Icon Name Size Creation 2023-04-19 15:16:57 codespell.yml 333 B 2023-04-19 15:16:57 comment.yml 531 B 2023-04-19 15:16:57 newissue.yml 760 B 2023-04-19 15:16:57 pythonpackage.yml 1.52 kB 2023-04-19 15:16:57 The previous example offers a Sticky Groups view. The first group of this view has 38 commits. Since the list is shown in reverse order, we select the last group. stickyGroup := history stickyCommits last We save the last result in the WEHistoryExamples>>#pythonPackageExample ▼ Egad Notebook

Inspect the "rich" repository

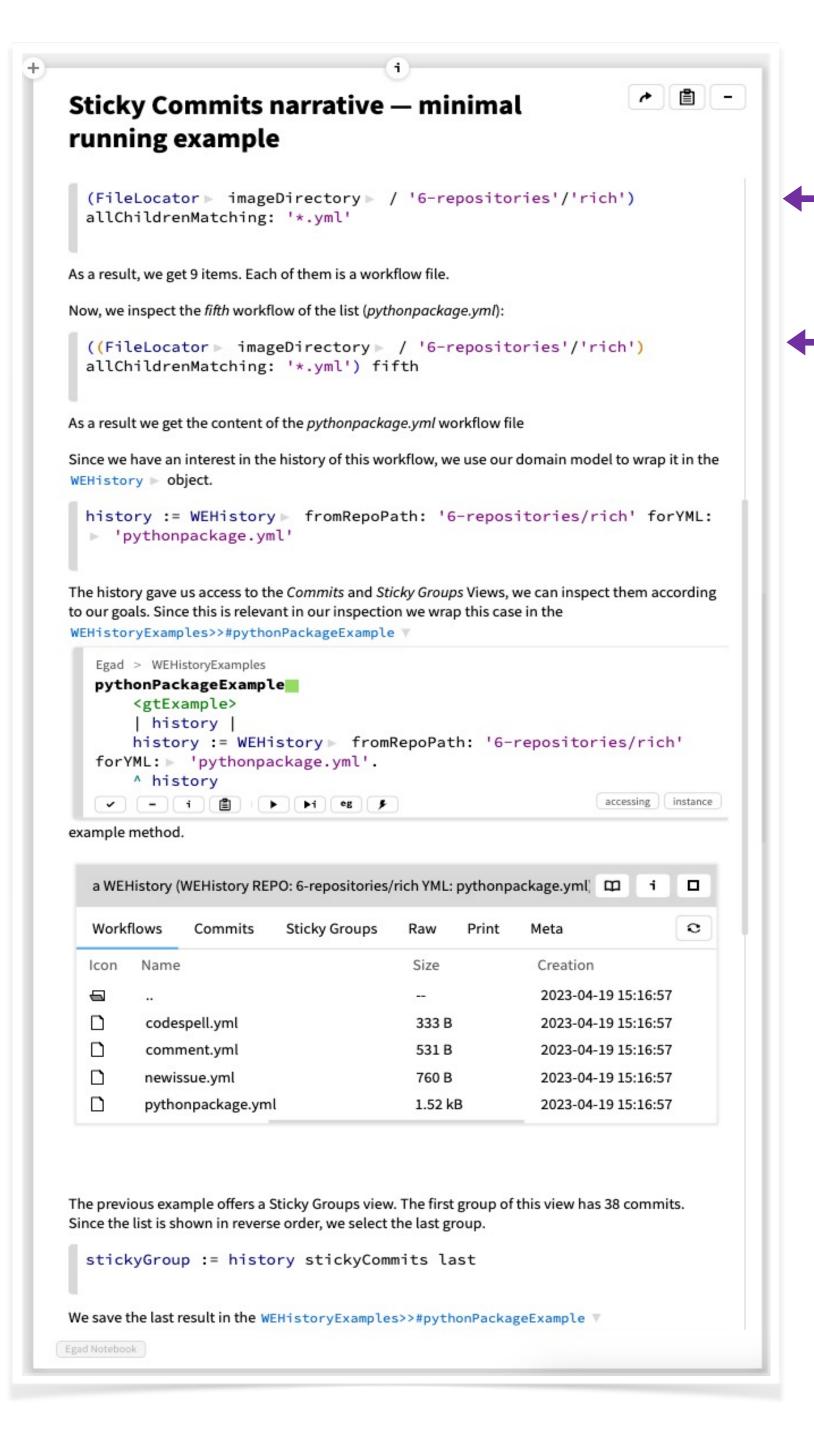

Identify all the YAML files

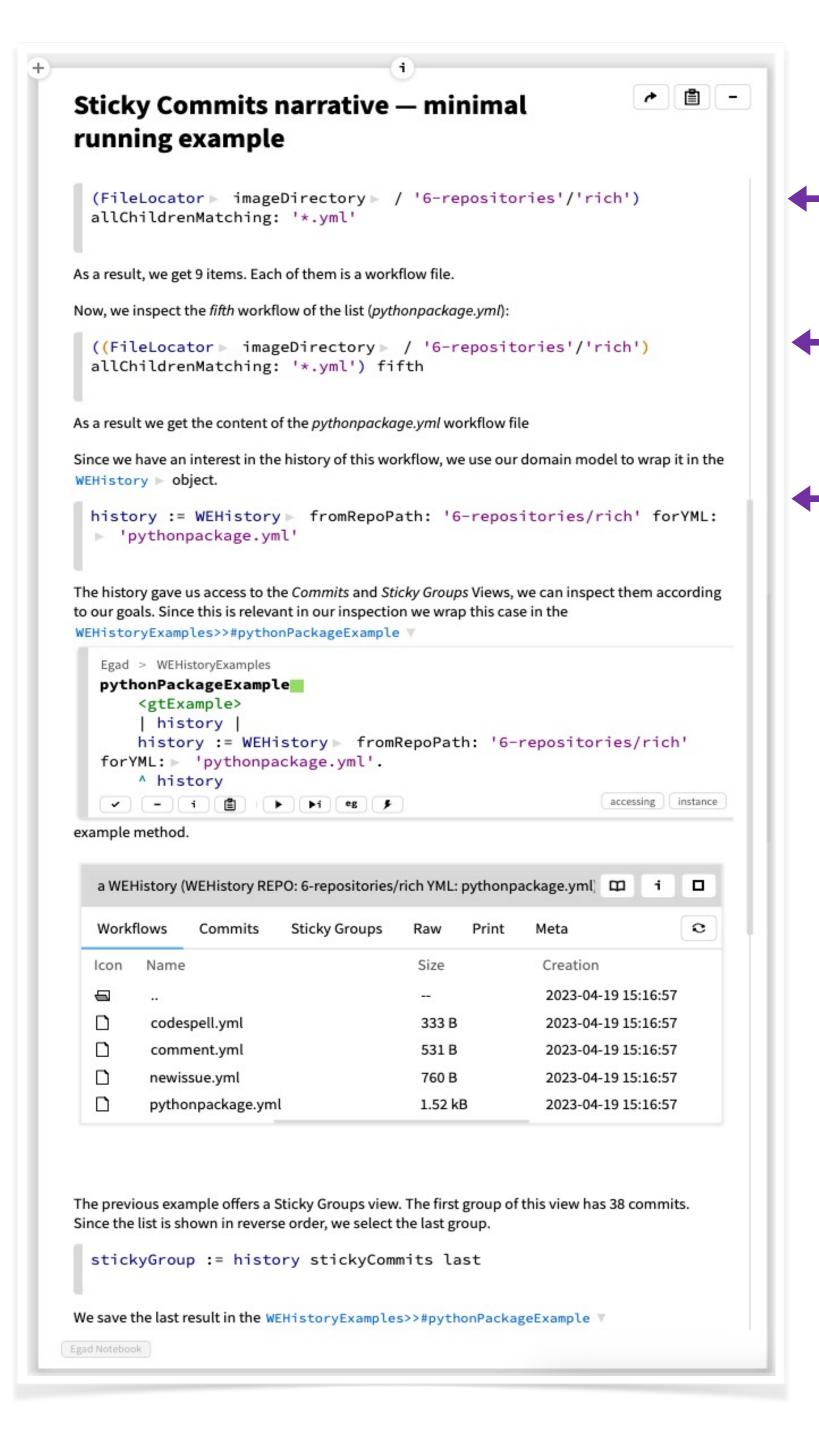

Identify all the YAML files

Wrap the YML file using the domain model (pythonpackage.yml)

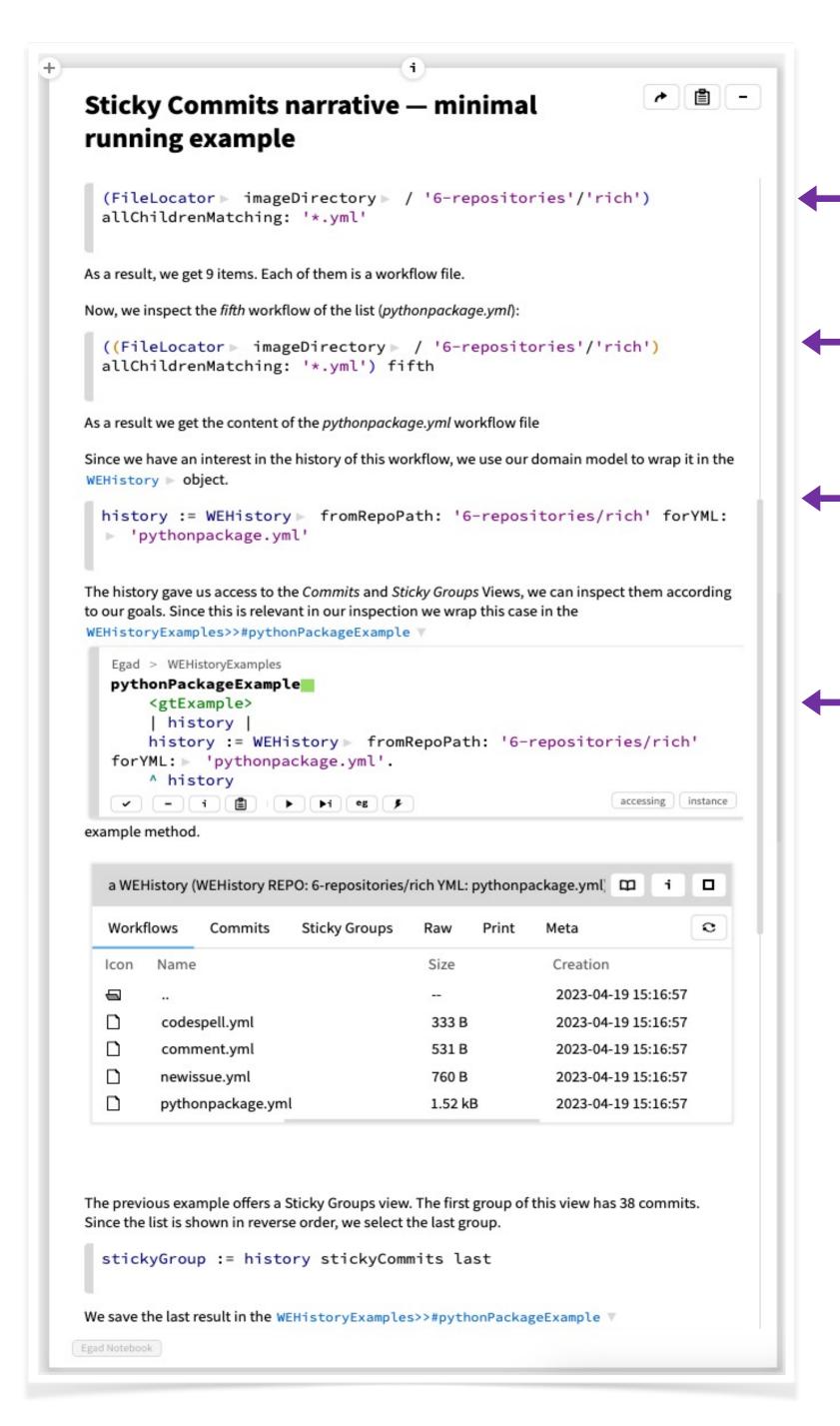

Identify all the YAML files

Wrap the YML file using the domain model (pythonpackage.yml)

Turn the domain model into an inspectable Example

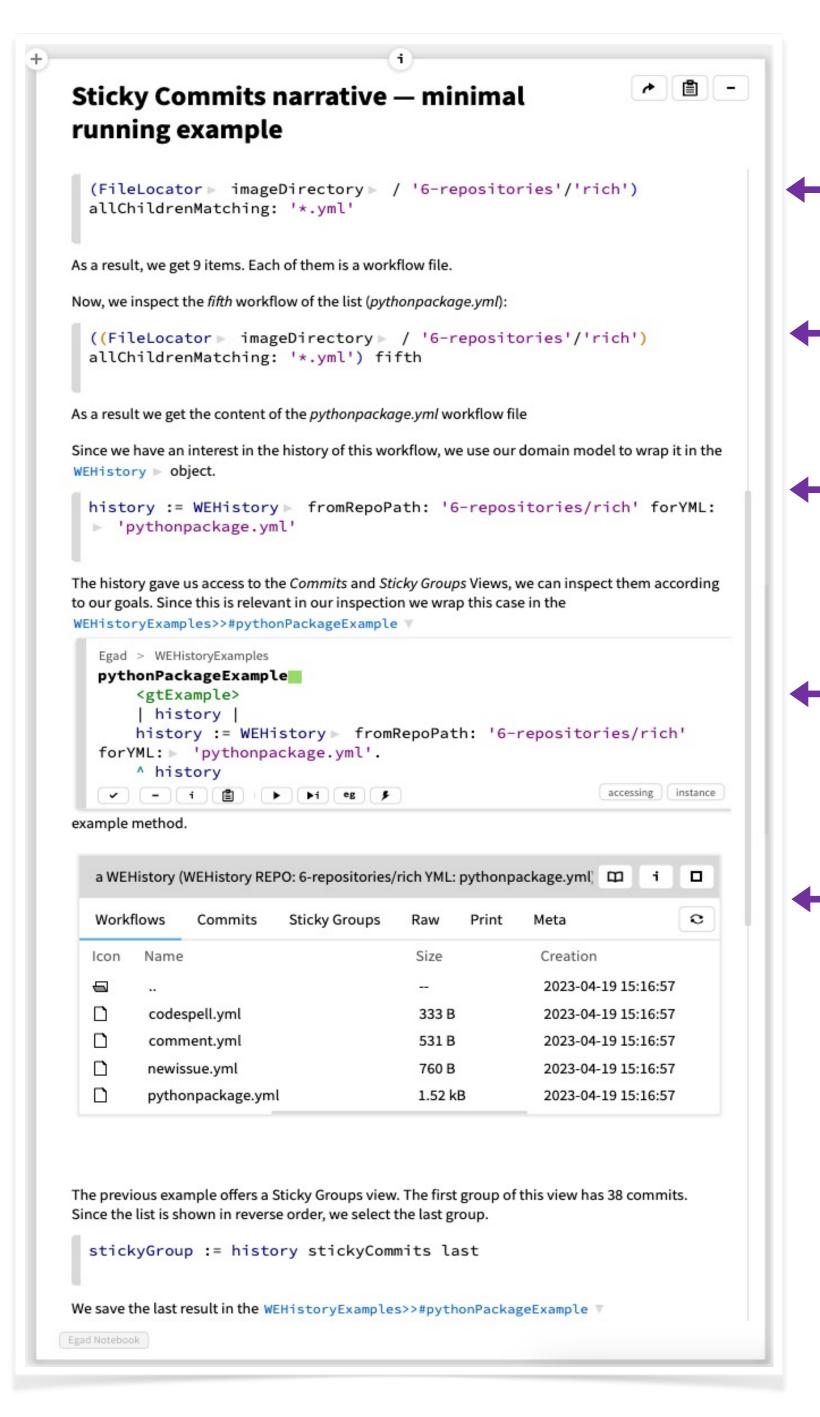

Identify all the YAML files

Wrap the YML file using the domain model (pythonpackage.yml)

Turn the domain model into an inspectable Example

Include the result of the example inspection

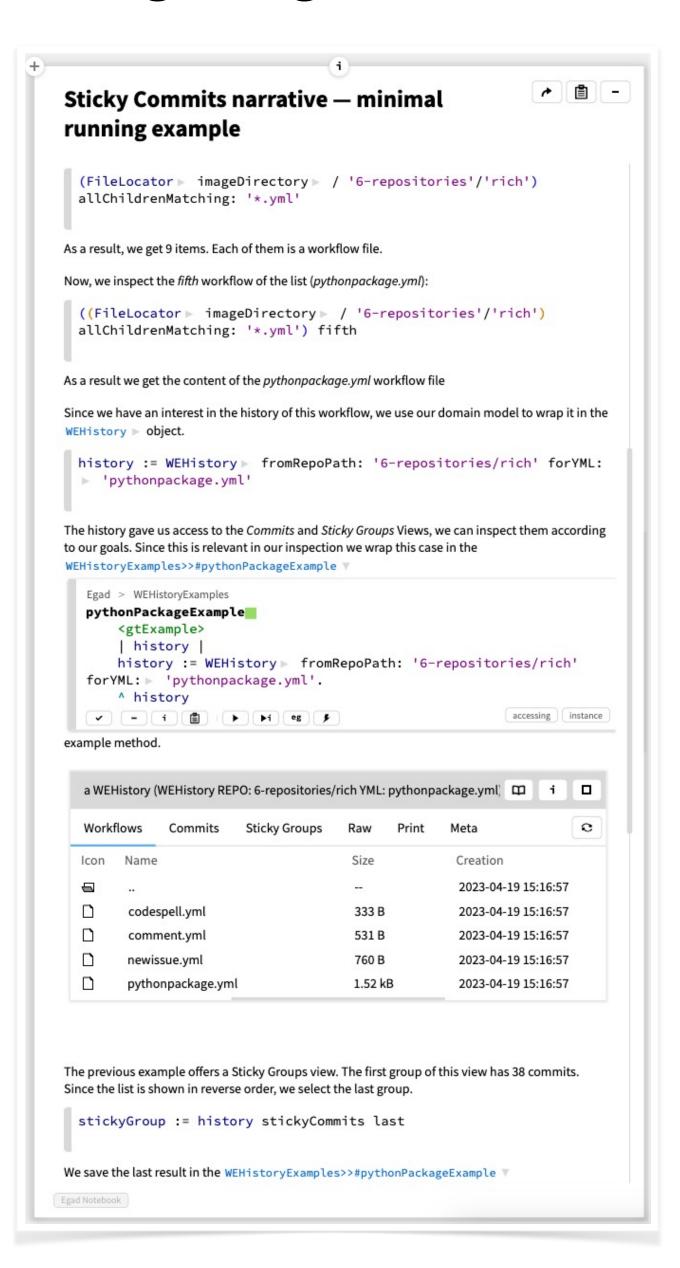

#### Lesson 2:

• Conduct research by navigating custom views

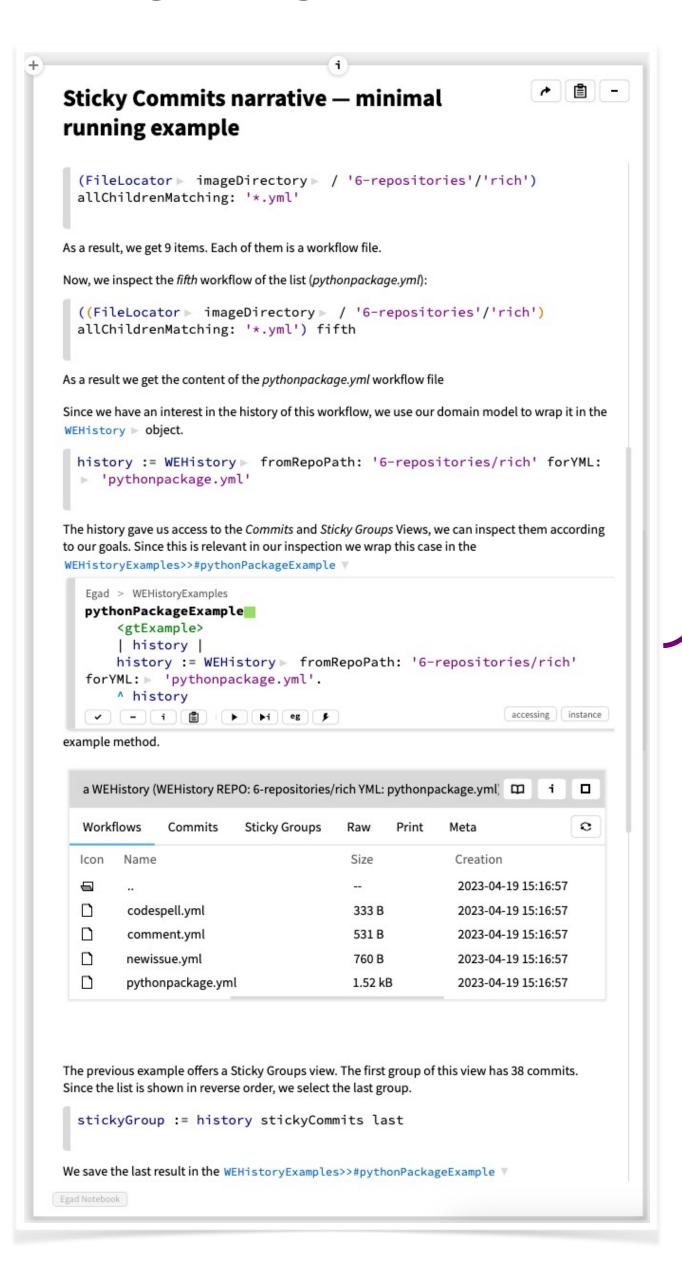

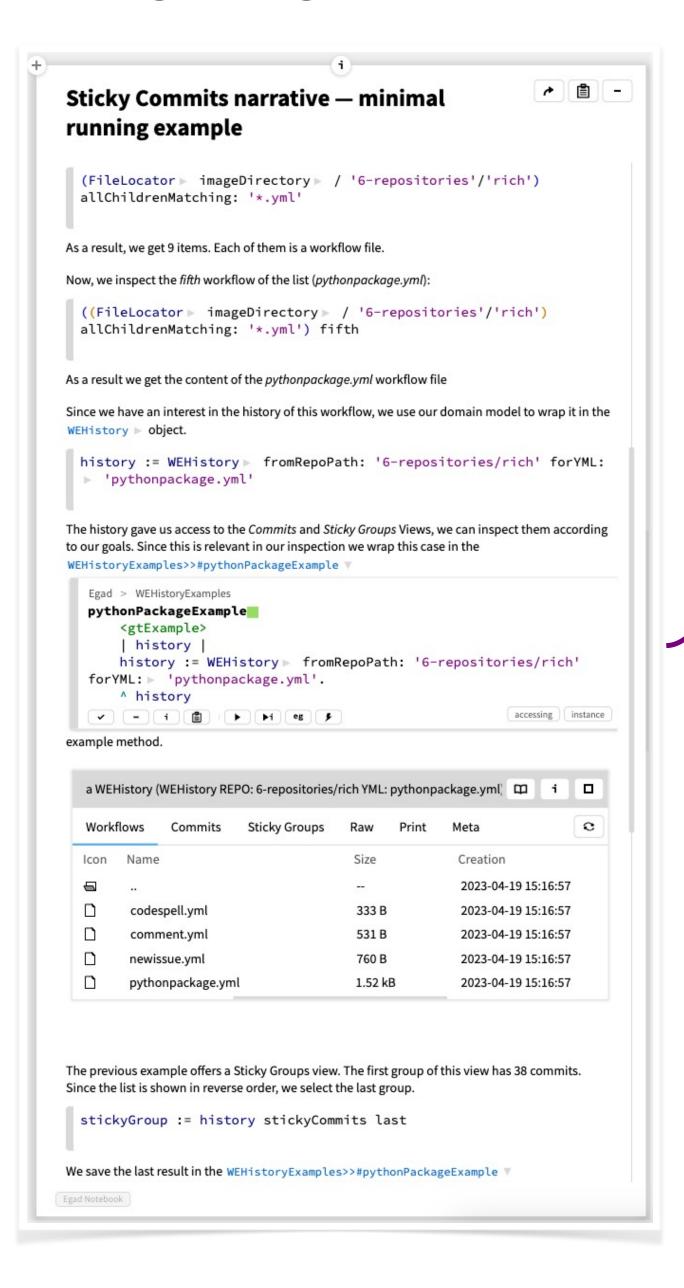

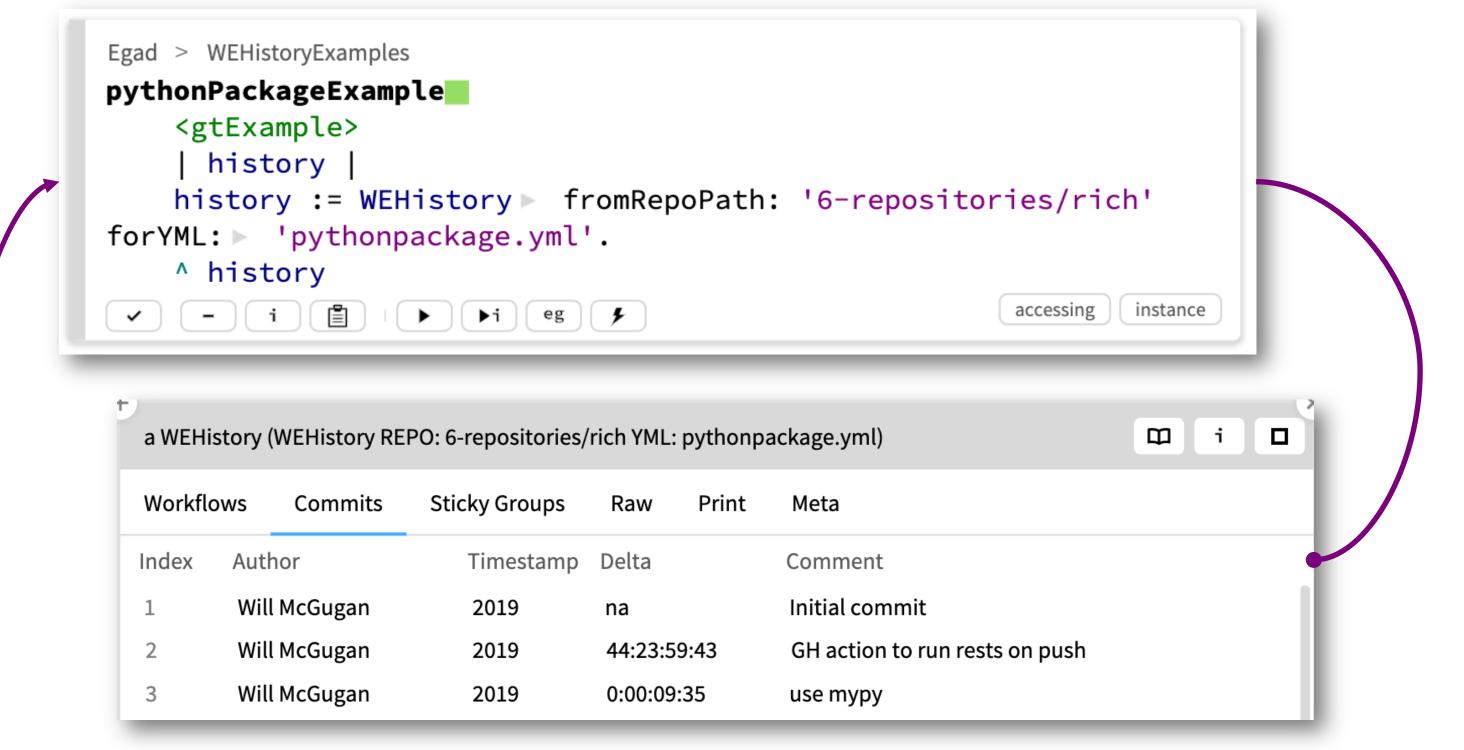

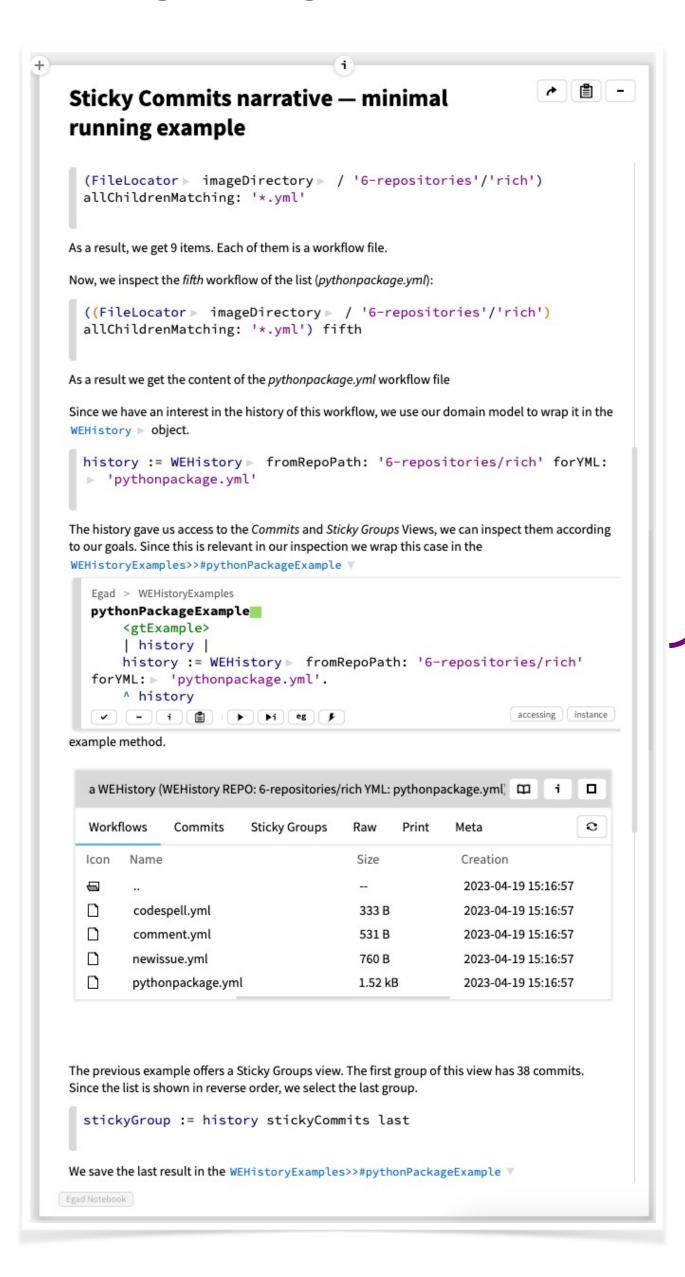

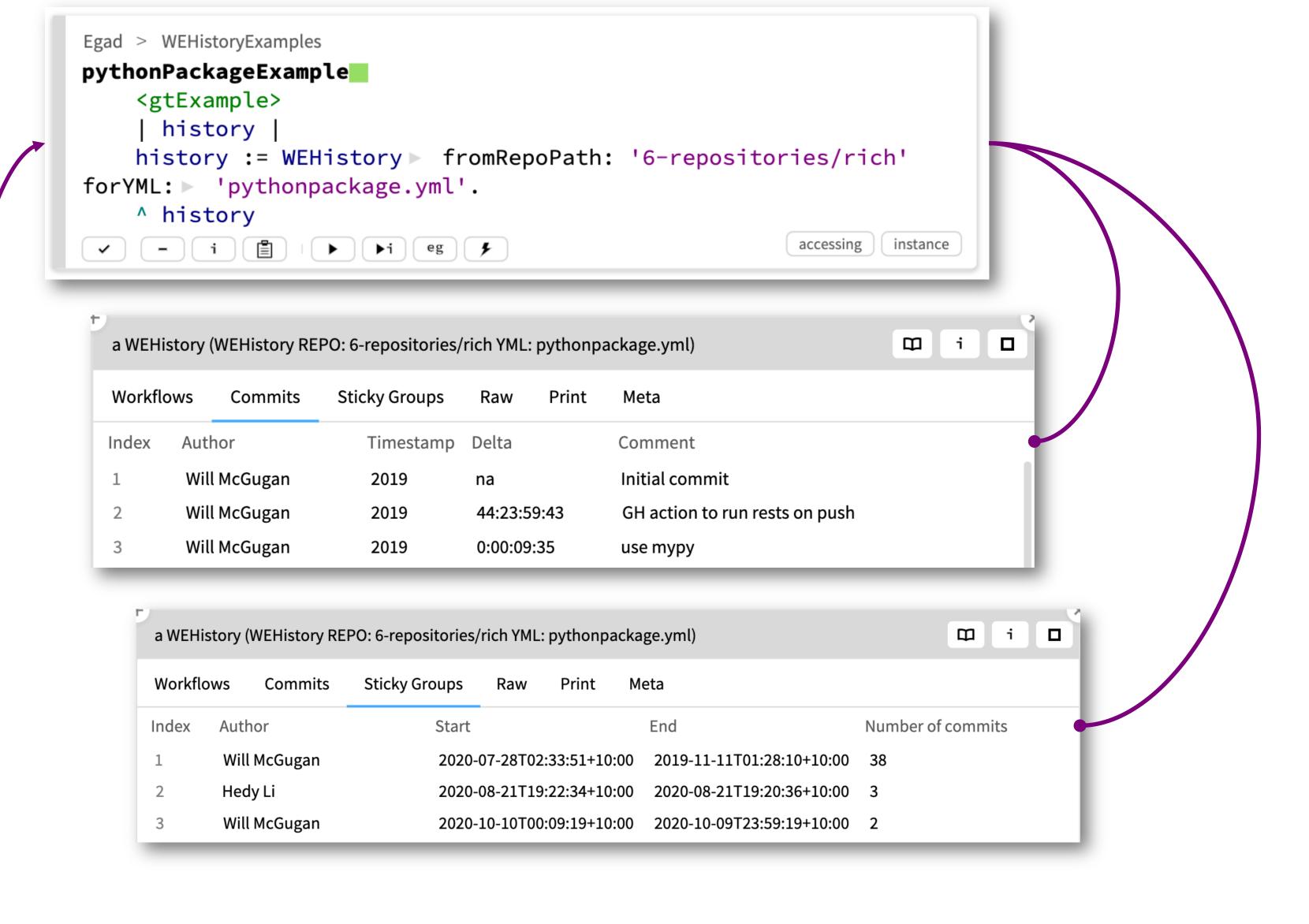

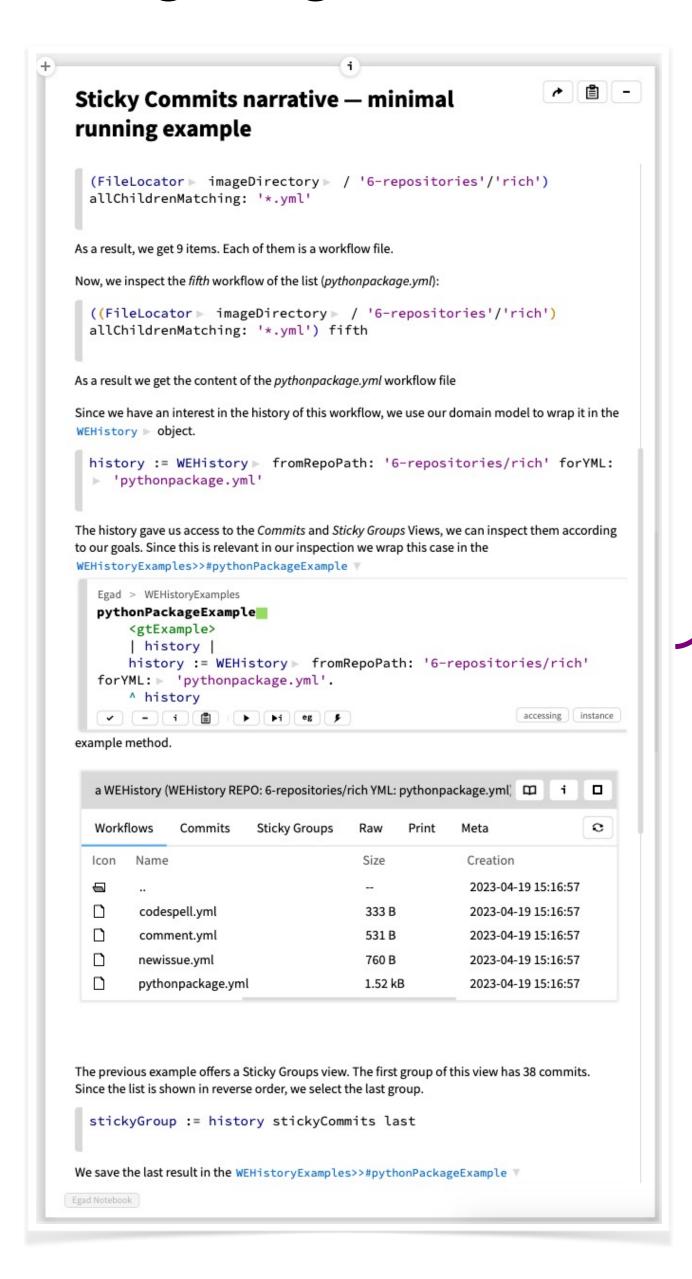

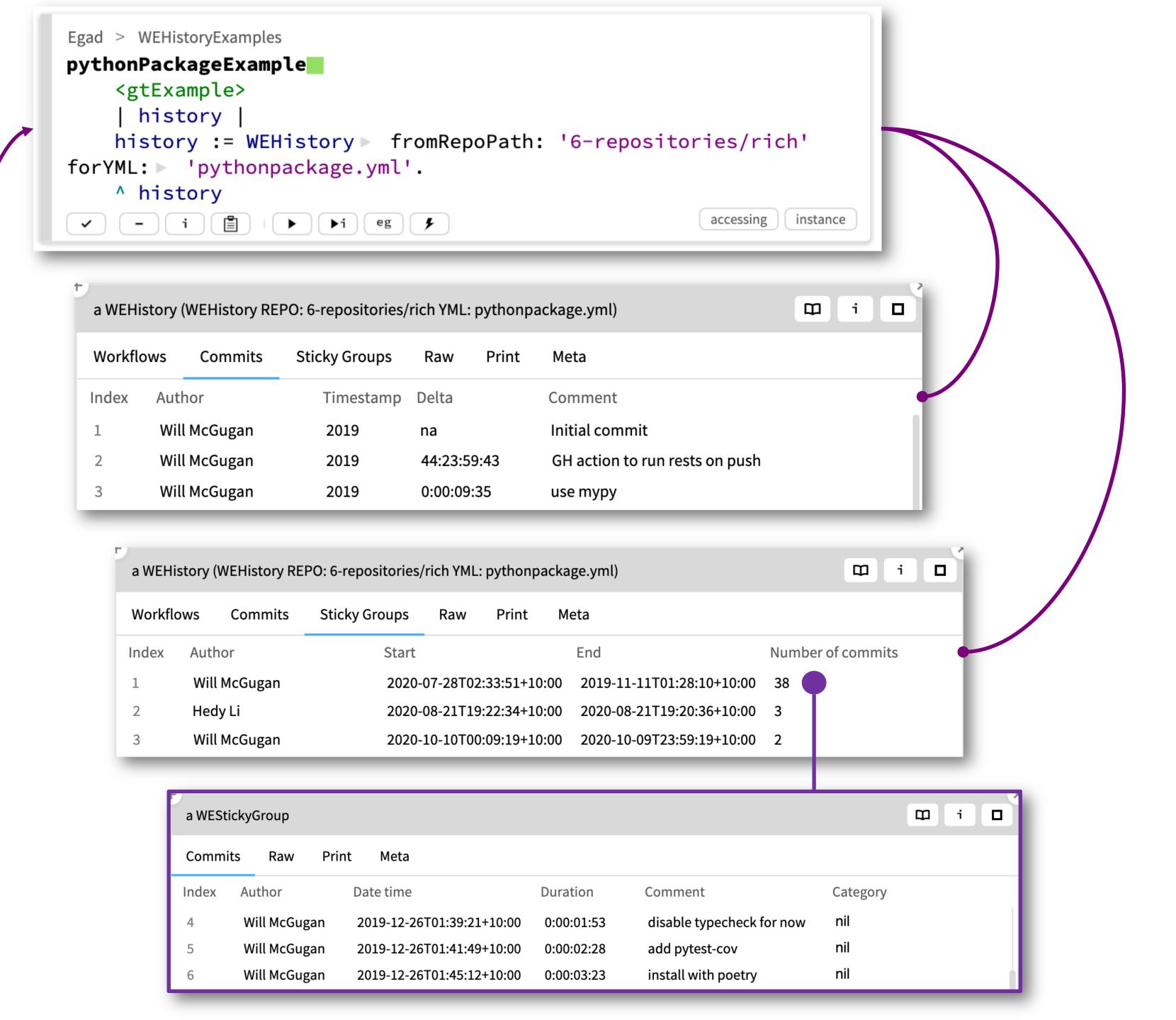

#### Onboarding of researchers on GT

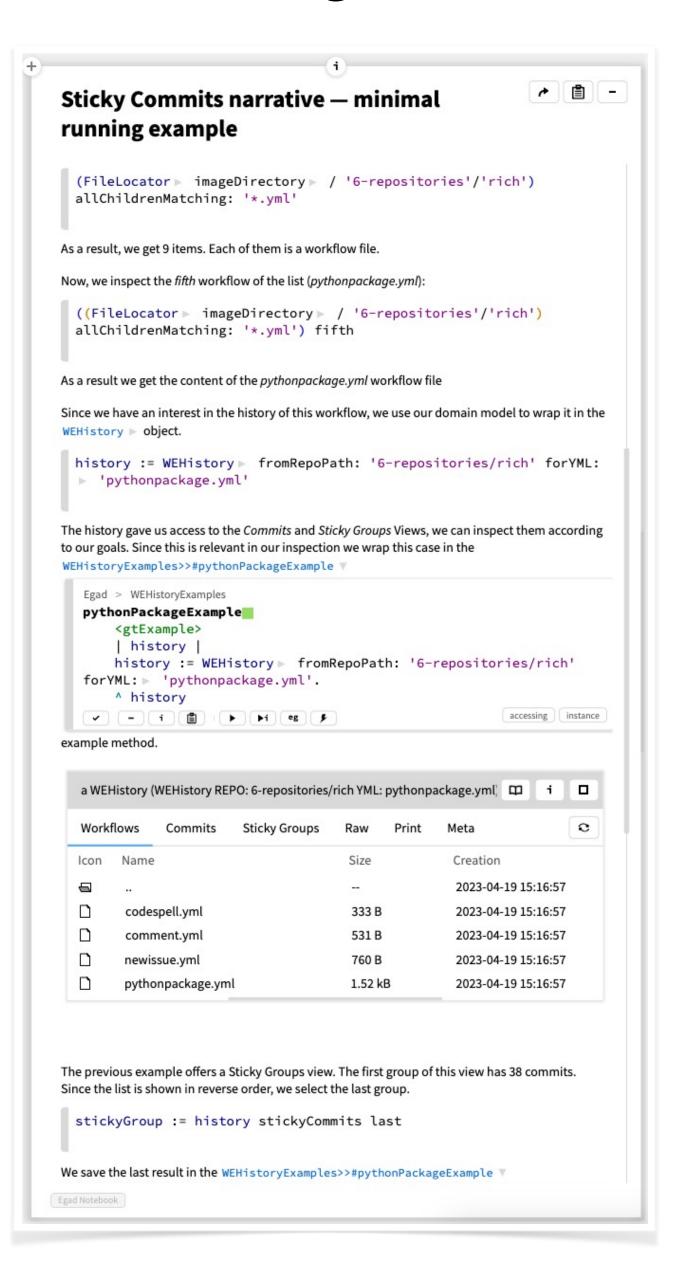

#### Lesson 3:

Support the onboarding!!

#### Onboarding of researchers on GT

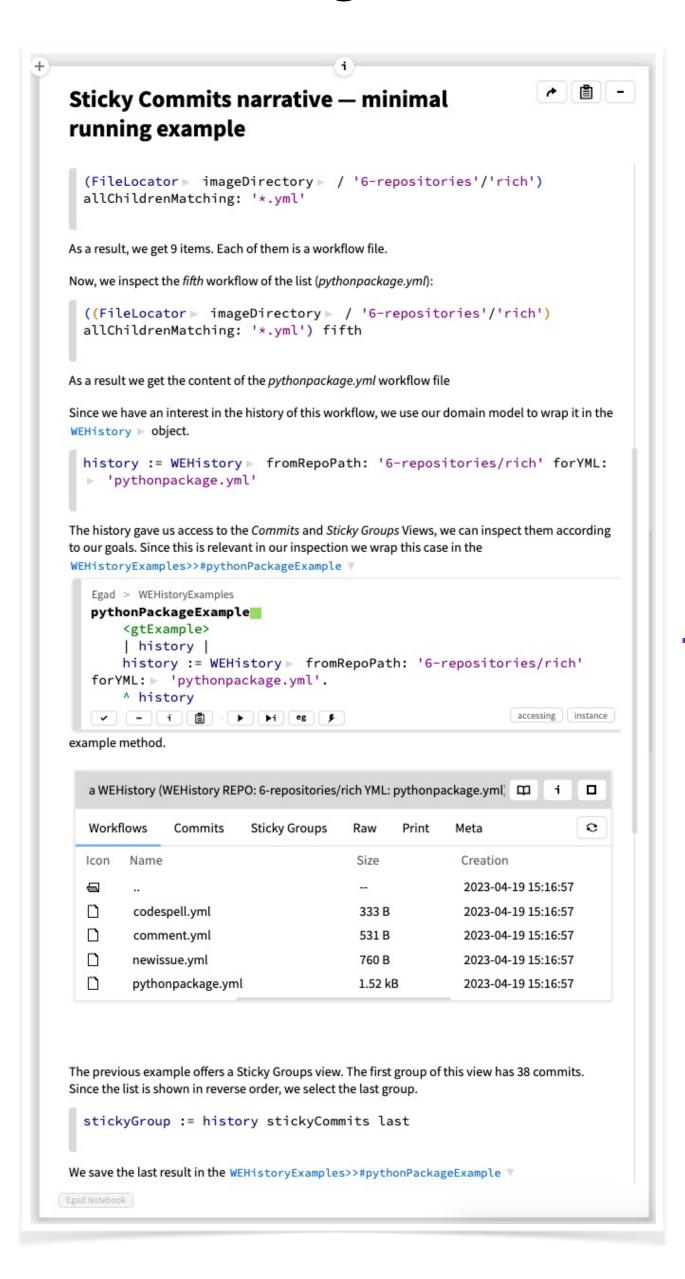

Assign an onboarding technical mentor

Schedule regular 1:1 meetings

Encourage using GT key resources like Lepiter notebooks, and

the explorable design

# Summary

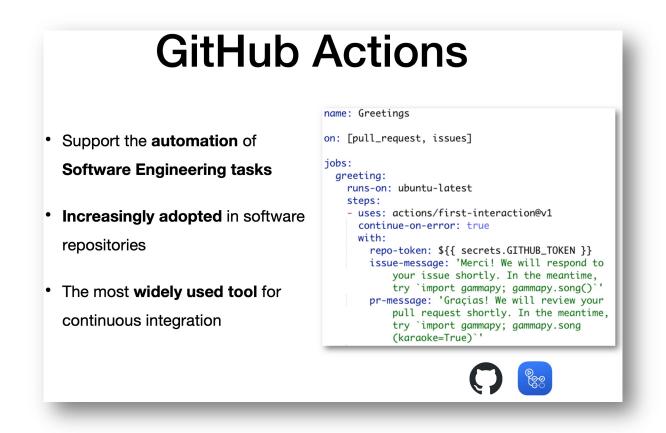

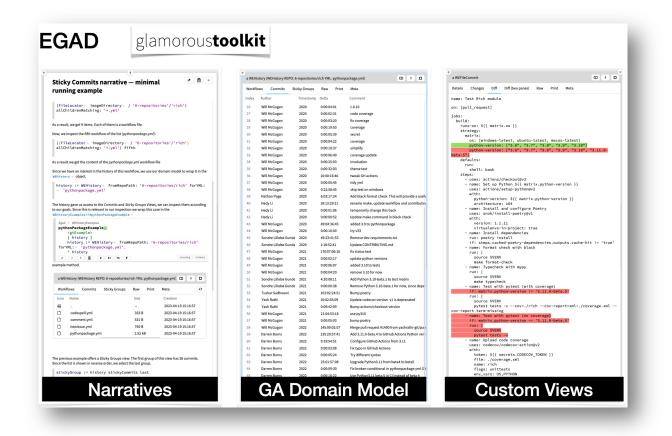

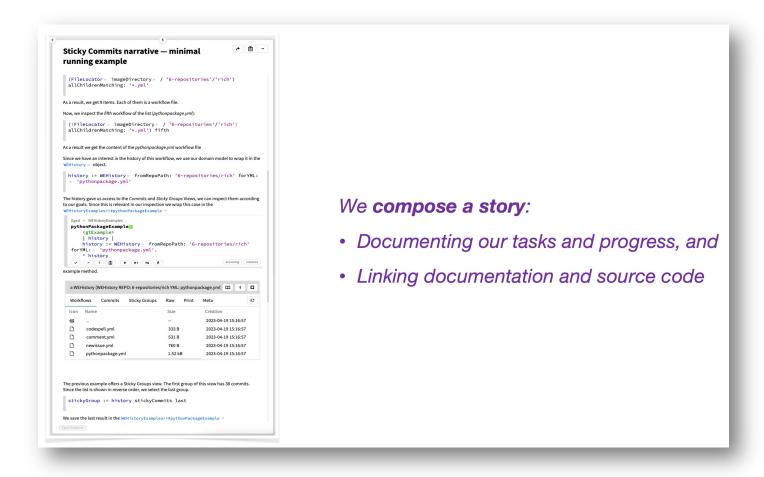

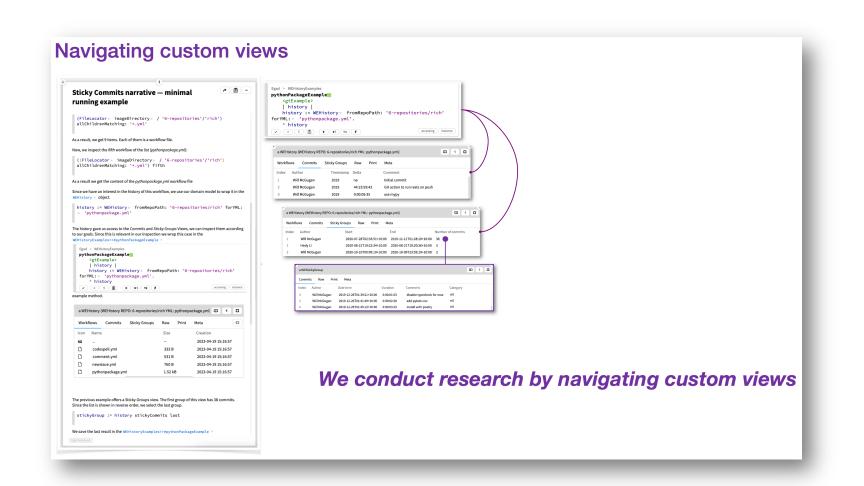

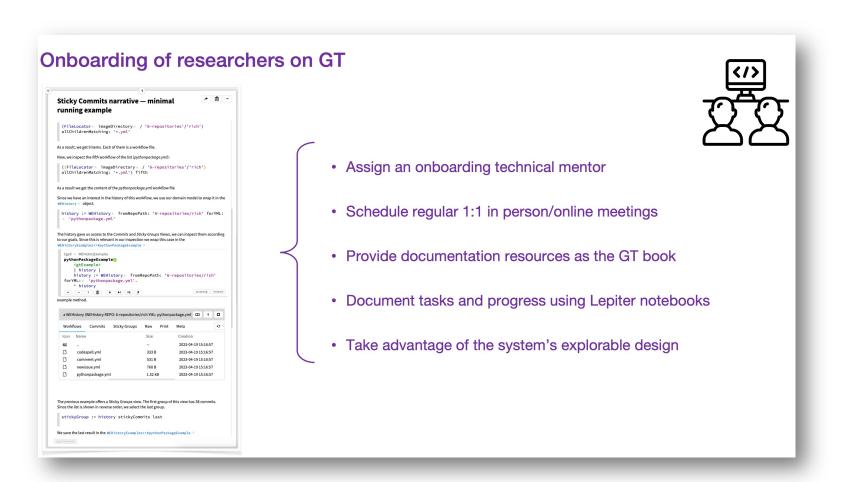

Exploring GitHub Actions through EGAD: An Experience Report